## **Instrukcja dołączania do spotkania w aplikacji Teams w Internecie**

1. Otwarcie linku ze strony internetowej [Powiatowego Urzędu Pracy w Ciechanowie](https://ciechanow.praca.gov.pl/) lub z [Facebooka](https://www.facebook.com/PUP-Ciechan%C3%B3w-108301631406985)

WYDAWCA TREŚCI

 $\overrightarrow{P}$   $\overrightarrow{E}$   $\overrightarrow{E}$ 

## Zaproszenie na spotkanie: "Zasady rekrutacji do służb mundurowych"

Autor: Grzegorz Zduńczyk Data publikacii: 19.08.2021 Data modyfikacii: 19.08.2021

Powiatowy Urząd Pracy w Ciechanowie zaprasza na spotkanie pt.: "Zasady rekrutacji do służb mundurowych", które odbędzie się w dniu 24.08.2021r. o godz. 11:00 w sali konferencyjnej Powiatowego Urzędu Pracy w Ciechanowie.

W spotkaniu będą uczestniczyć przedstawiciele Straży Granicznej, Wojskowej Komendy Uzupełnień, Woisk Obrony Terytorialnej.

Planowany program spotkania obejmuje:

- · przekazanie informacji na temat procesu rekrutacji, wymagań stawianych kandydatom do zatrudnienia i terminów najbliższych naborów do służby w placówkach ww. służb mundurowych.
- komentarz pośrednika pracy z PUP w Ciechanowie wsparcie w zatrudnieniu poza miejscem zamieszkania (bon na zasiedlenie).

Bezpośredni link umożliwiający udział w spotkaniu znajduje się nopiżej: https://teams.live.com/meet/94860025354858

2. Nie pobieramy instalatora aplikacji Microsoft Teams. Należy kliknąć przycisk Anuluj.

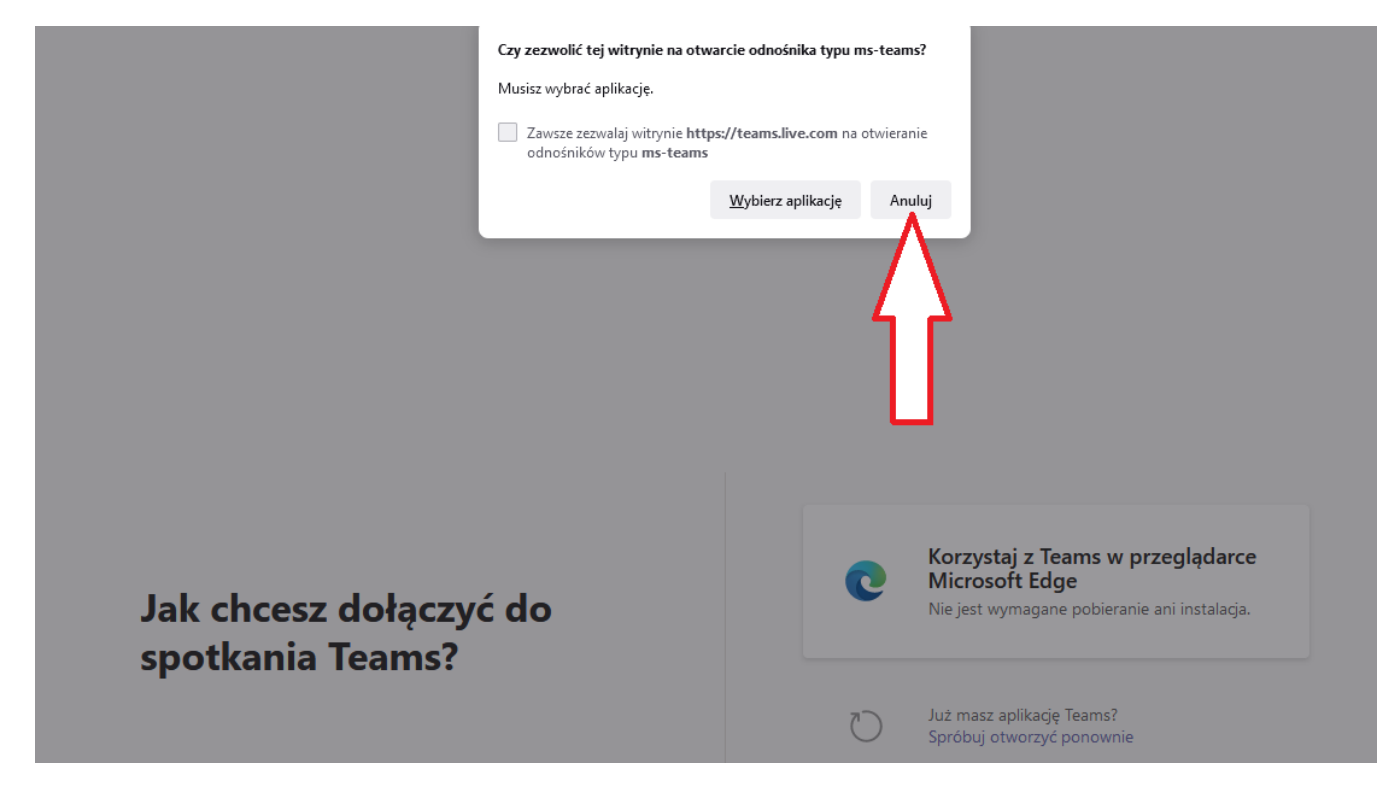

3. Dołączamy do spotkania za pomocą przeglądarki internetowej Microsoft Edge.

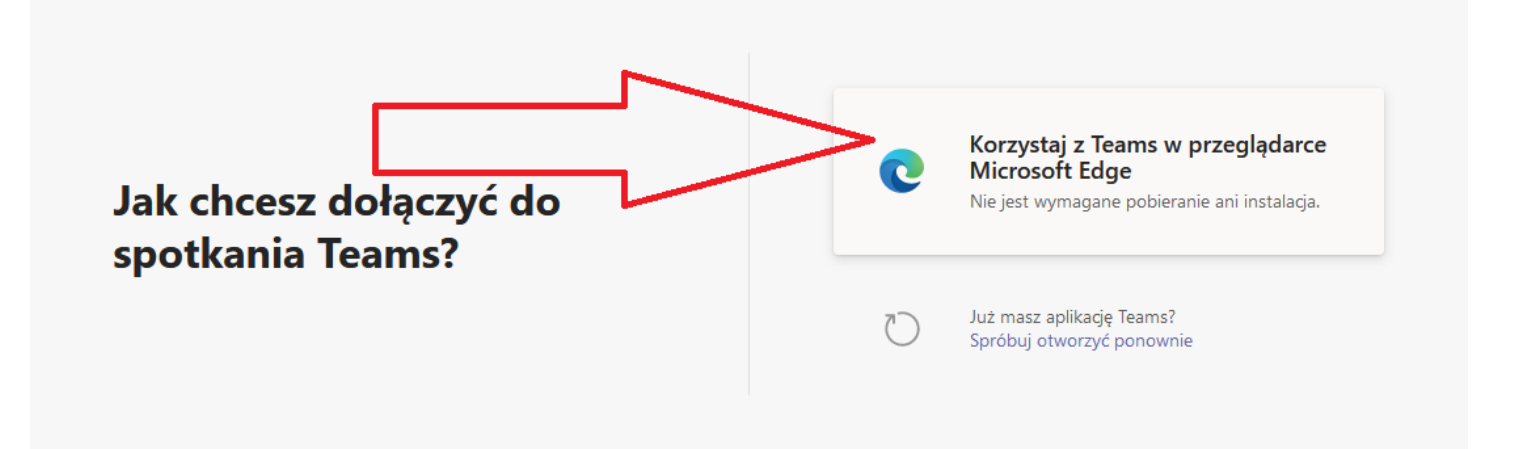

4. Wybieramy aplikację.

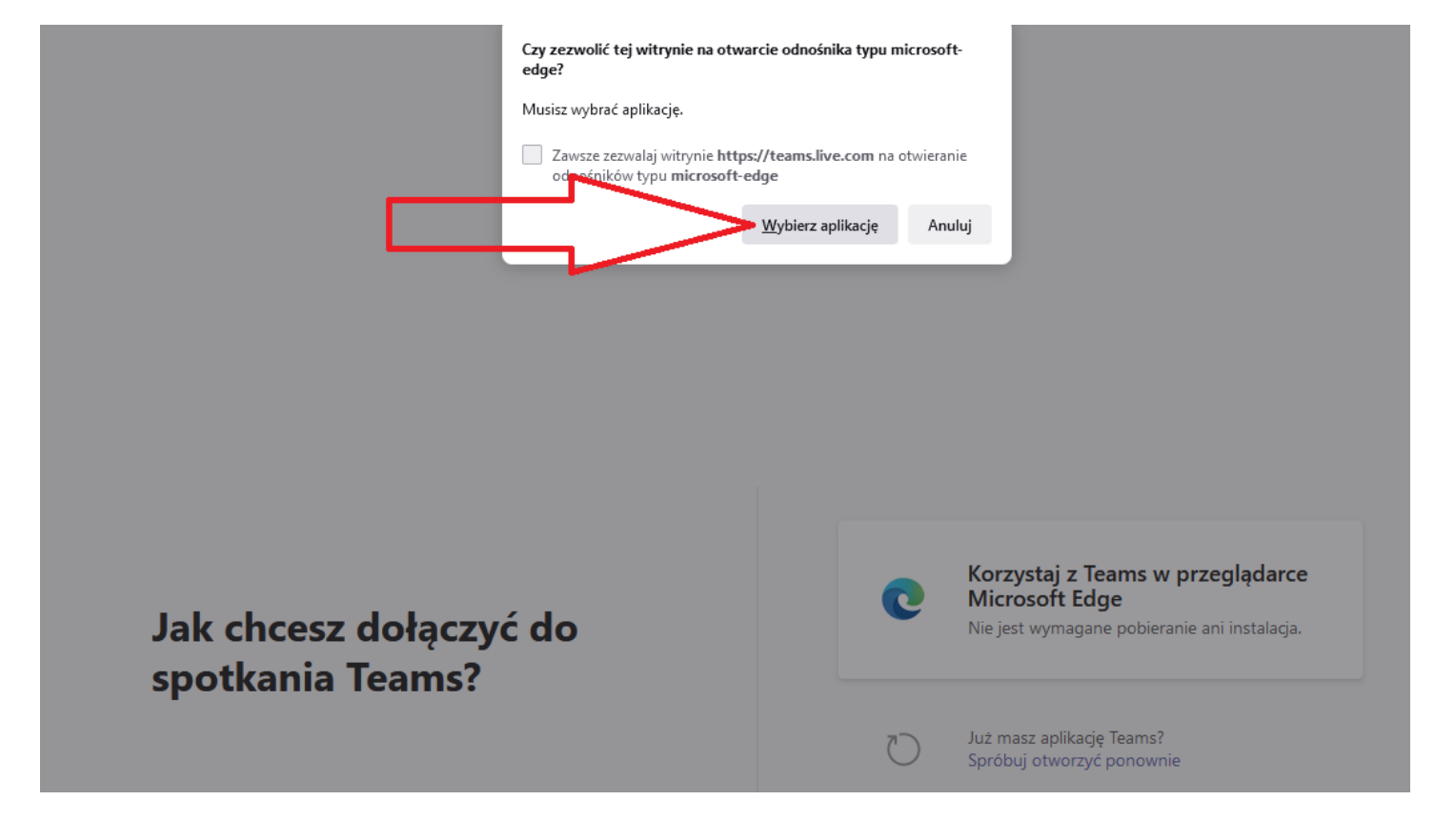

5. Potwierdzamy, otwarcie odnośnika za pomocą Microsoft Edge.

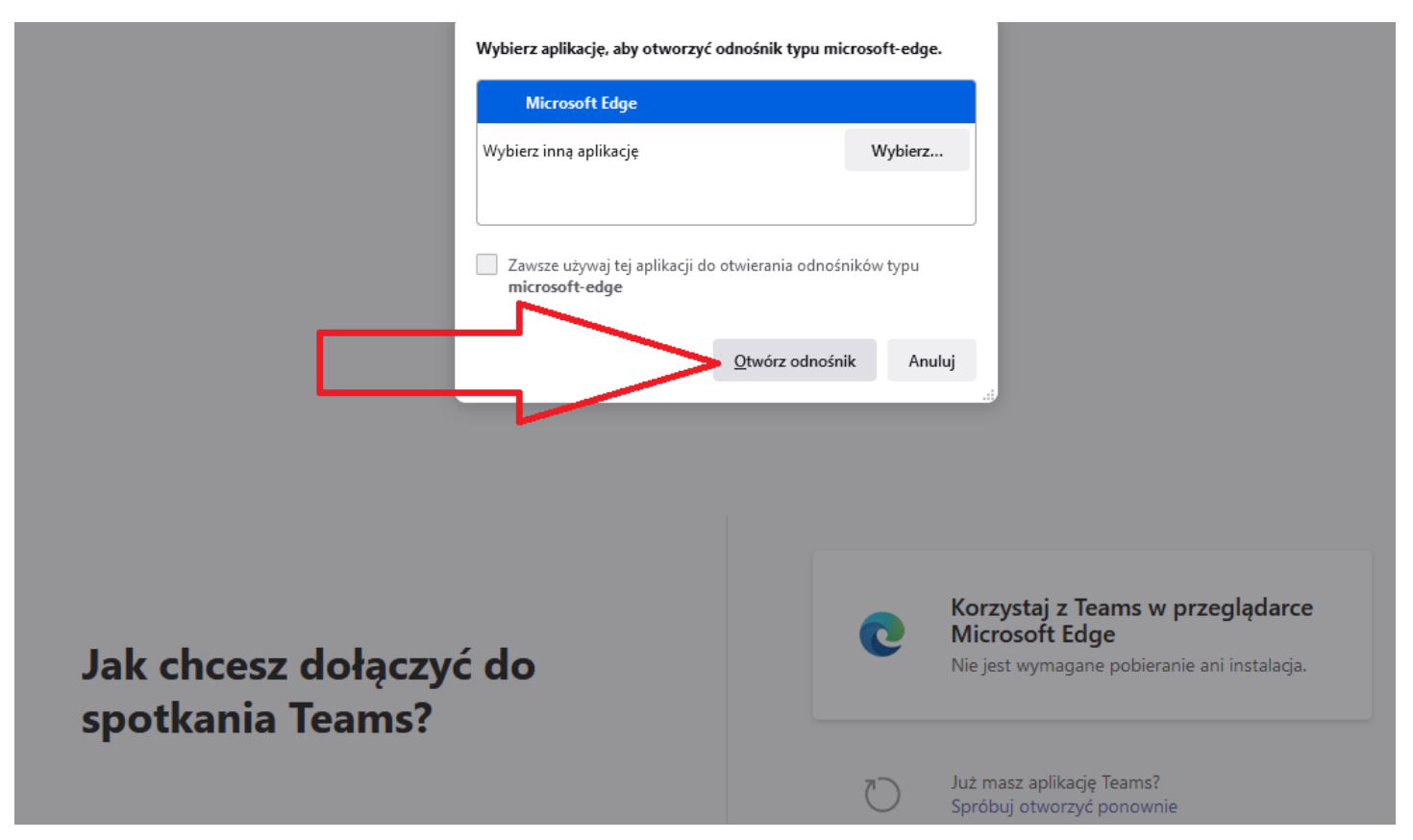

6. Zezwalamy na użycie mikrofonu.

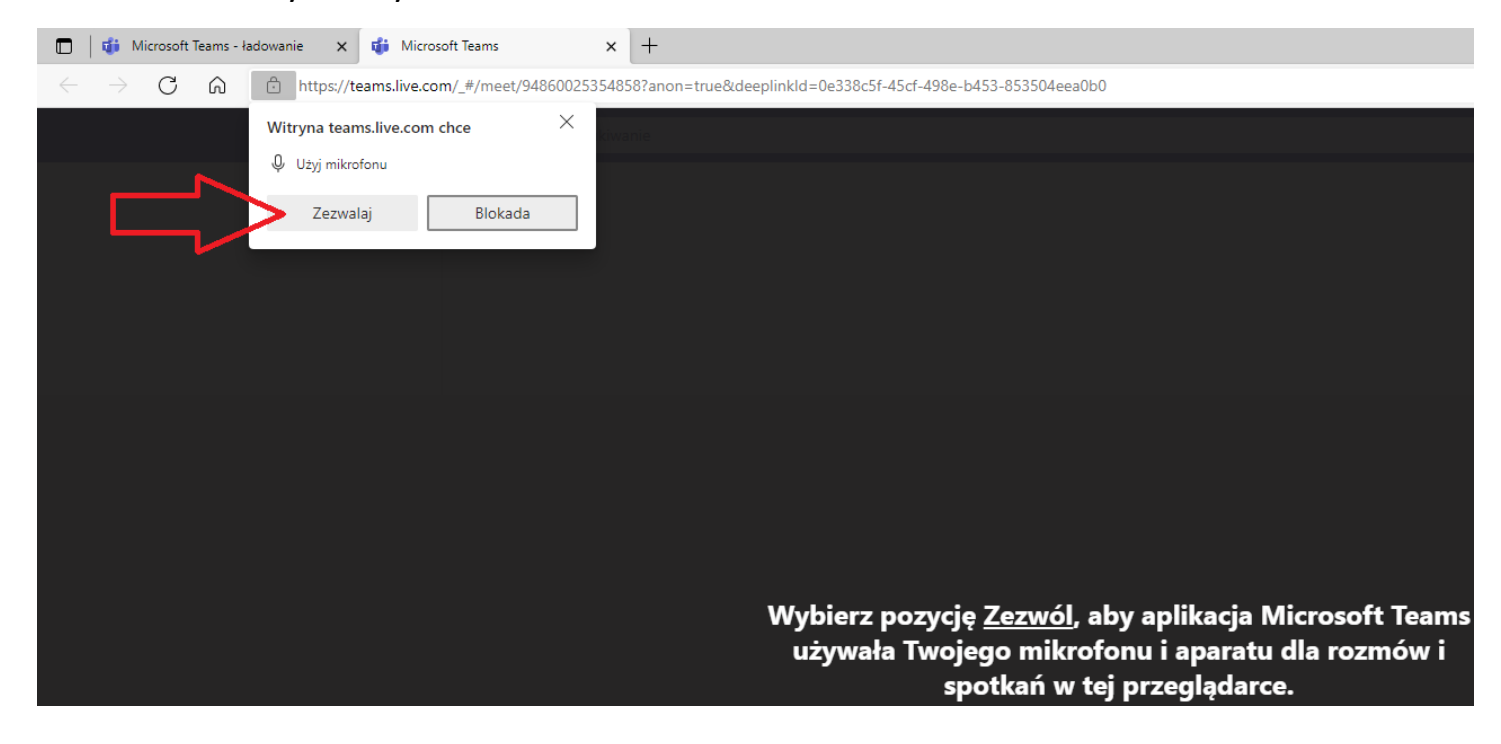

7. W następnym kroku należy wprowadzić swoje imię/nazwisko oraz kliknąć Dołącz teraz. Prosimy o wyłączenie kamery oraz mikrofonu.

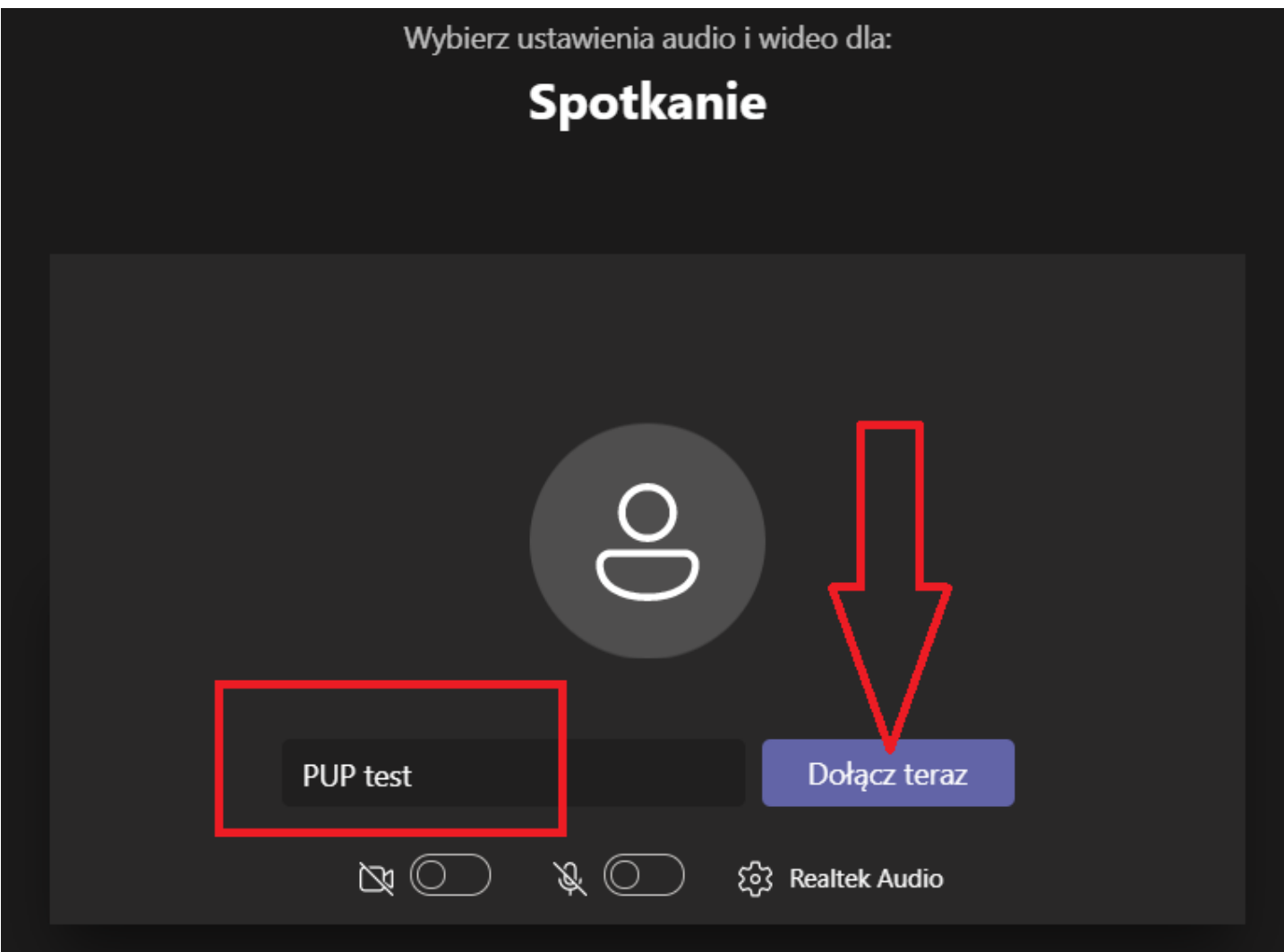

8. Aby zakończyć spotkanie online należy wcisnąć czerwony przycisk z ikoną słuchawki.

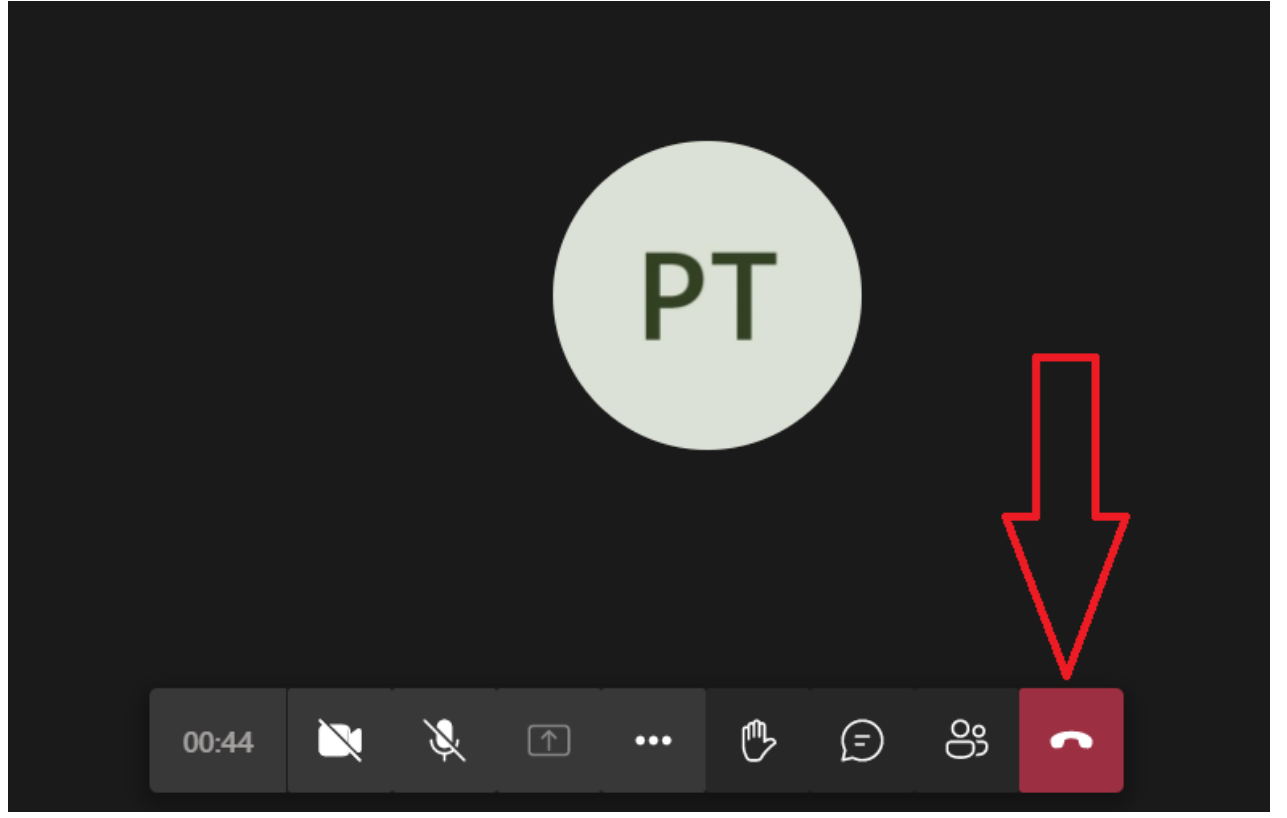